## How to make advanced packages

Simon Tournier

November, 10th, 2023

#### Abstract

This tutorial is dedicated to review what can be done when that's not enough to list dependencies and/or declare a build system. The aim is to introduce various mechanisms for adapting the base Guix recipe. The prerequisite is the reading of the section "Defining Packages" from the manual and the goal of this tutorial is to provide some ingredients for making it sound. We propose to first introduce a Scheme/Guile Swiss-knife toolbox, then to cover how to modify upstream source code (field origin) and how to customize the build system parameters or phases (field arguments). If time allows, we will introduce the meaning of cryptic symbols as the sequence #˜(#\$(

Do not forget that packaging is a craft, so there is no magic but only practise.

(Terms using sans serif font are hyperlinks.)

This tutorial for introducing key components to make advanced packages for Guix is its first version. Do not take all as written in stone; it is based on my experience and I do not consider being a packaging expert. If I might, my two only advises are:

- 1. Dive into existing packages and confront with Guix manual.
- 2. Most is about a lot of practise. Quoting rekado,

I wish I had anything to say about this other than "try again, give up, forget about it, remember it, ask for pointers, repeat"

#guix-hpc [on 2023-10-13](https://logs.guix.gnu.org/guix-hpc/2023-10-13.log#142159).

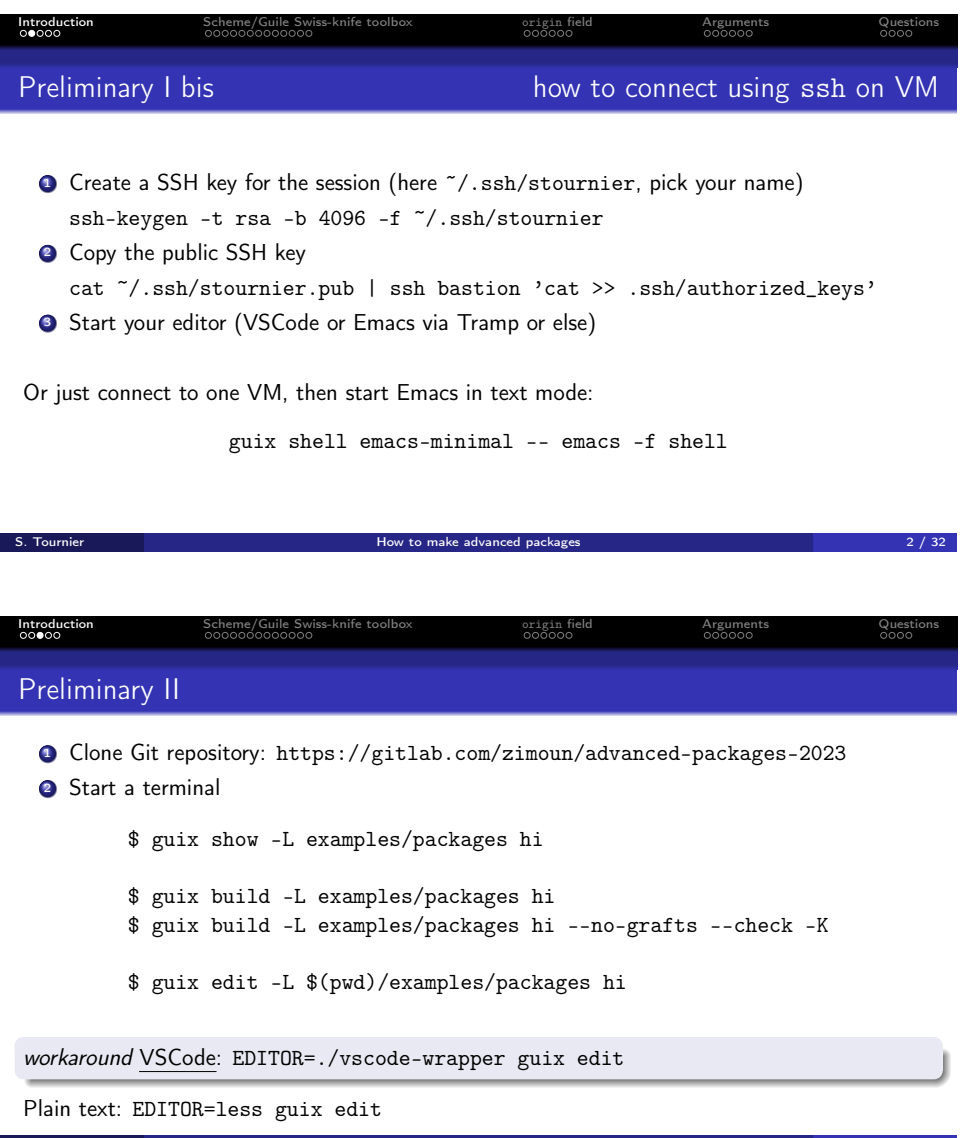

## 1 Introduction

As a warmer, let re-read the section [Defining Packages](https://guix.gnu.org/manual/devel/en/guix.html#Defining-Packages) from the Guix manual. The aim of this  $\approx 1h30$  tutorial is to help in packaging when [Invoking](https://guix.gnu.org/manual/devel/en/guix.html#Invoking-guix-import) guix [import](https://guix.gnu.org/manual/devel/en/guix.html#Invoking-guix-import) is not enough.

S. Tournier How to make advanced packages 3 / 32

#### Quoting [Package Naming](https://guix.gnu.org/manual/devel/en/guix.html#Package-Naming):

A package actually has two "names" associated with it. First, there is the name of the Scheme variable, the one following 'define-public'. By this name, the package can be made known in the Scheme code, for instance as input to another package. Second, there is the string in the 'name' field of a package

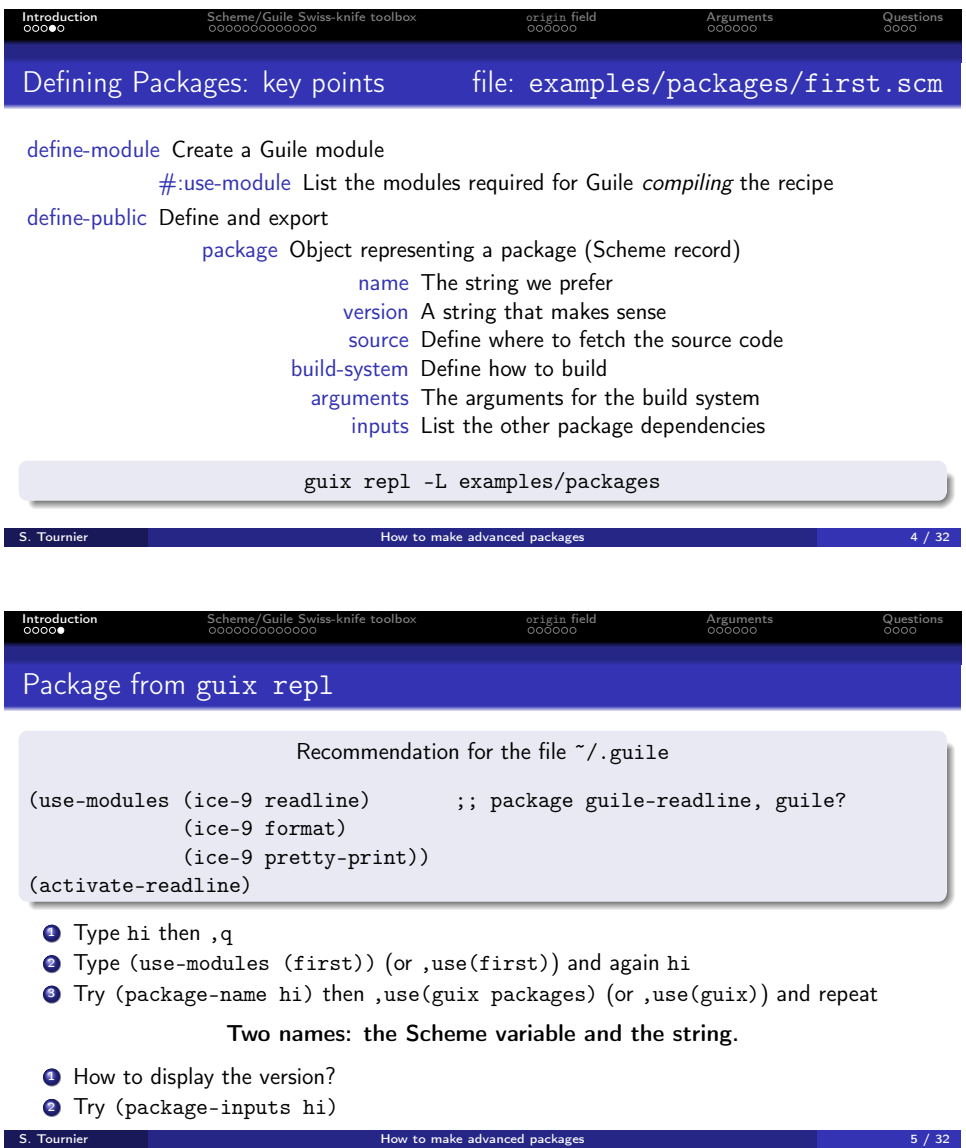

definition. This name is used by package management commands such as 'guix package' and 'guix build'.

Pick the same for both is welcome but not mandatory. And several packages for the same version have the same string name but not the same symbol; except if they are defined in different modules.

## 2 Scheme/Guile Swiss-knife toolbox

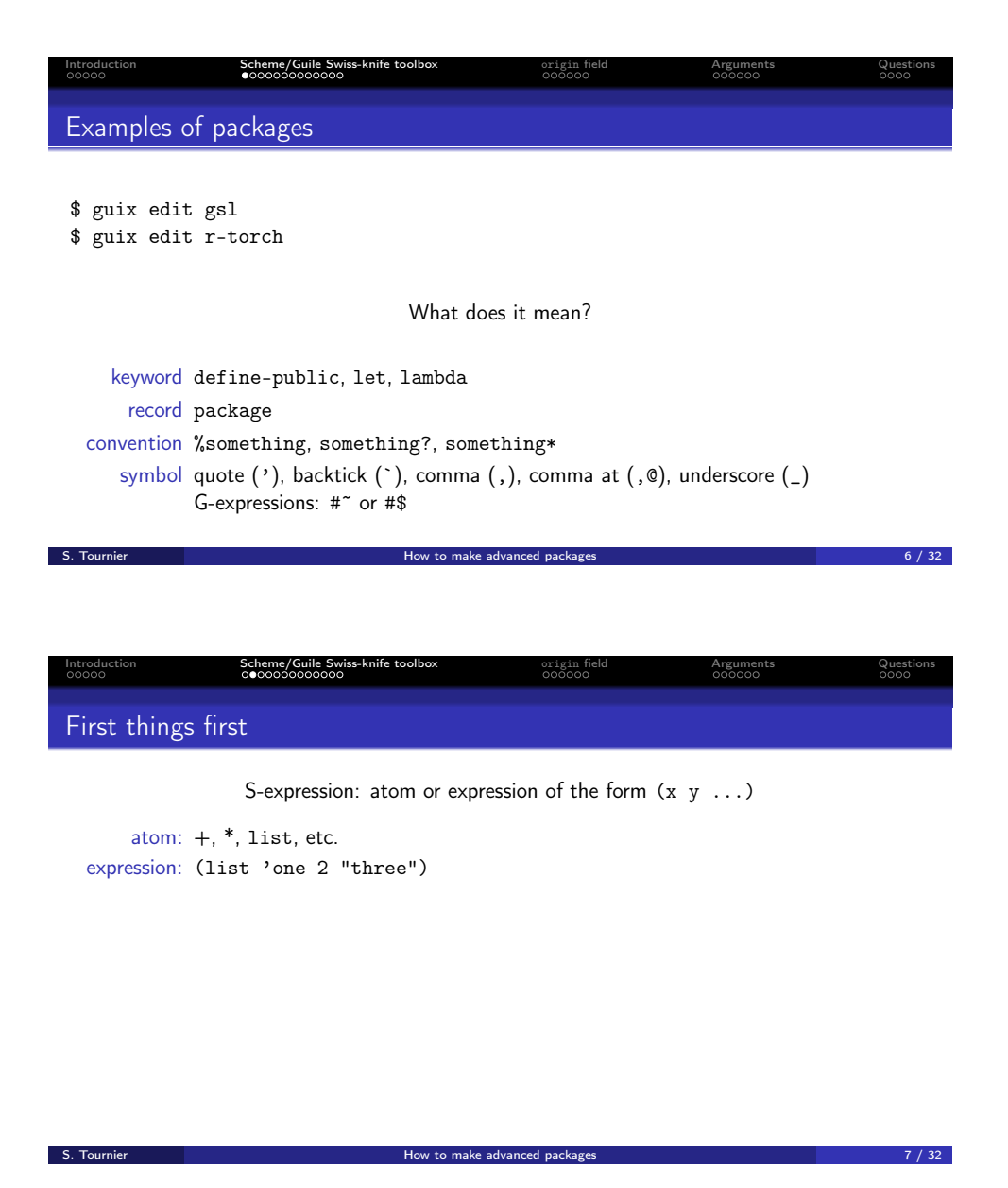

"quoted" data remains unevaluated, and provides a convenient way of representing Scheme programs. This is one of the big payoffs of Lisp's simple syntax: since programs themselves are lists, it is extremely simple to represent Lisp programs as data. Compare the simplicity of quoted lists with the ML datatype that we used to represent ML expressions.

This makes it simple to write programs that manipulate other programs it is easy to construct and transform programs on the fly.

Note that names in Lisp programs are translated into symbols in quoted Lisp expressions. This is so that quoted names can be distinguished from quoted strings; consider the difference between the following two expressions:

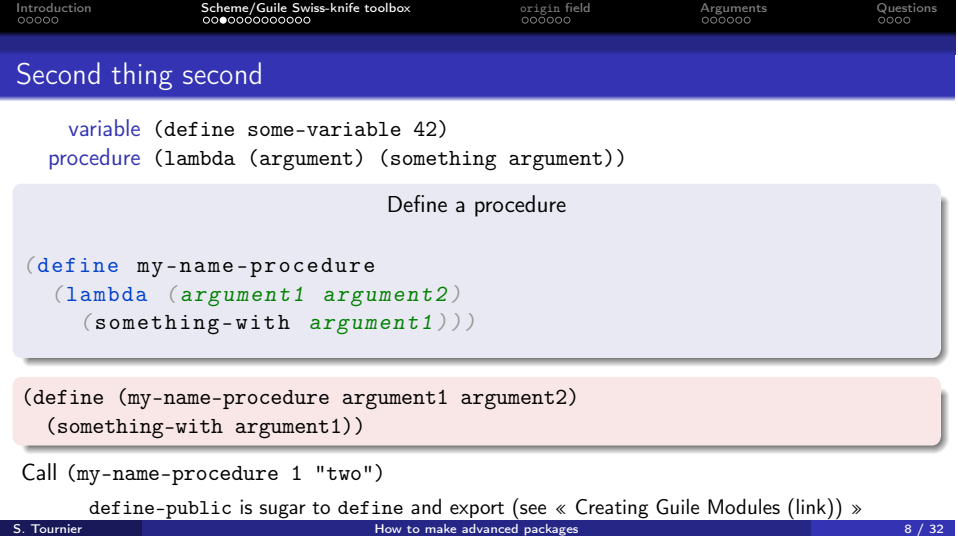

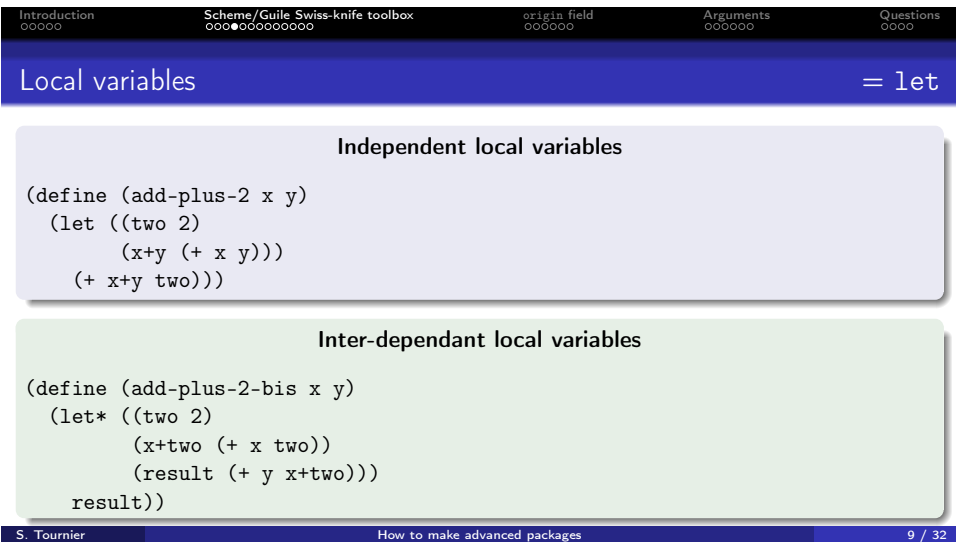

#### Let build something!

Before, we need to fetch something, isn't it?

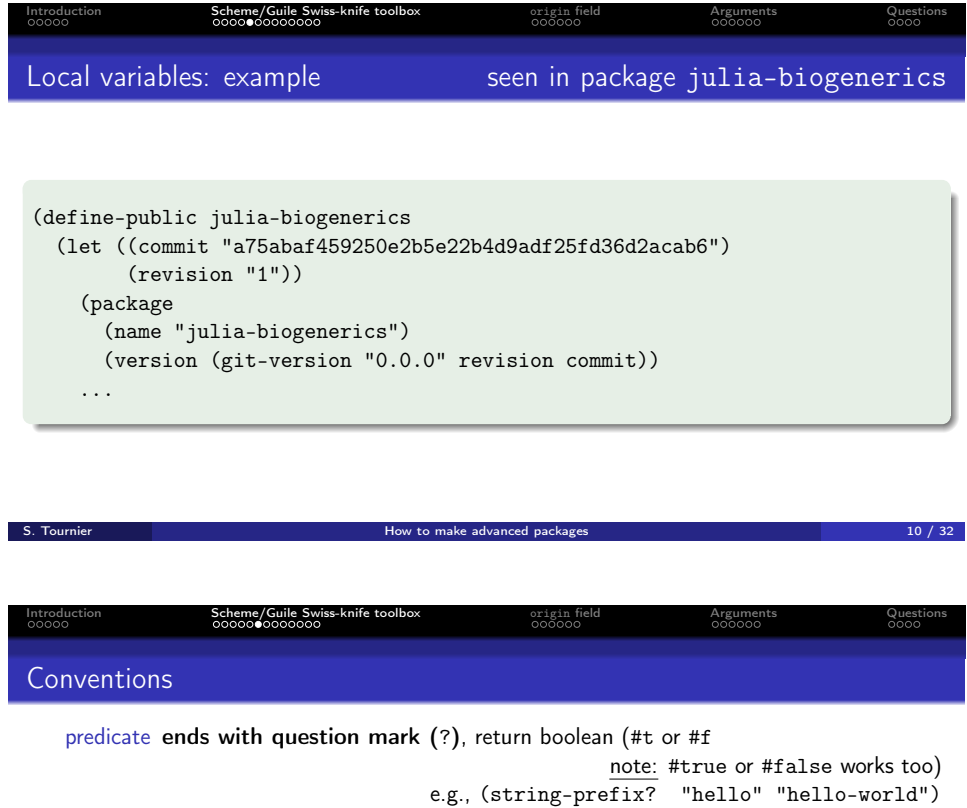

# 3 origin field

## 4 Arguments

### %standard-phases

Except one, all package build systems implement a notion of [Build Phases](https://guix.gnu.org/manual/devel/en/guix.html#Build-Phases): a sequence of actions that the build system executes, when you build the

 $S.$  Tournier How to make advanced packages  $11/32$ 

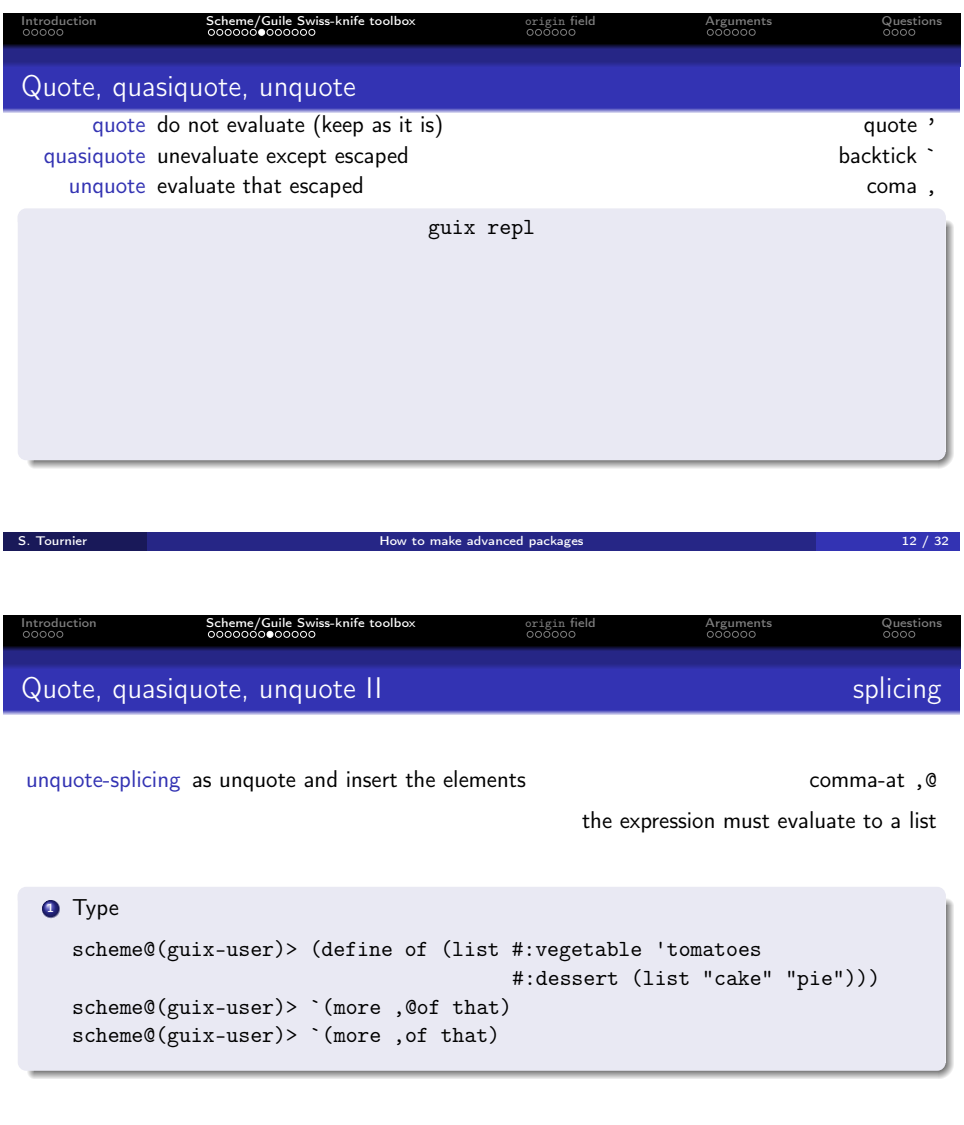

package. For instance, these actions might be unpack, configure, build, check, install, etc.

S. Tournier How to make advanced packages 13 / 32 / 32 / 33 / 32

#### 4.0.1 List and compare %standard-phases

For each build system, this sequence of actions is stored by  $%$ standard-phases. Please, note that this sequence of actions is build system depends, i.e., %standard-phases is defined per build system. For example, the %standard-phases for the GNU build system is defined by the module (guix build-system gnu). And the %standard-phases for the Python build system is defined by

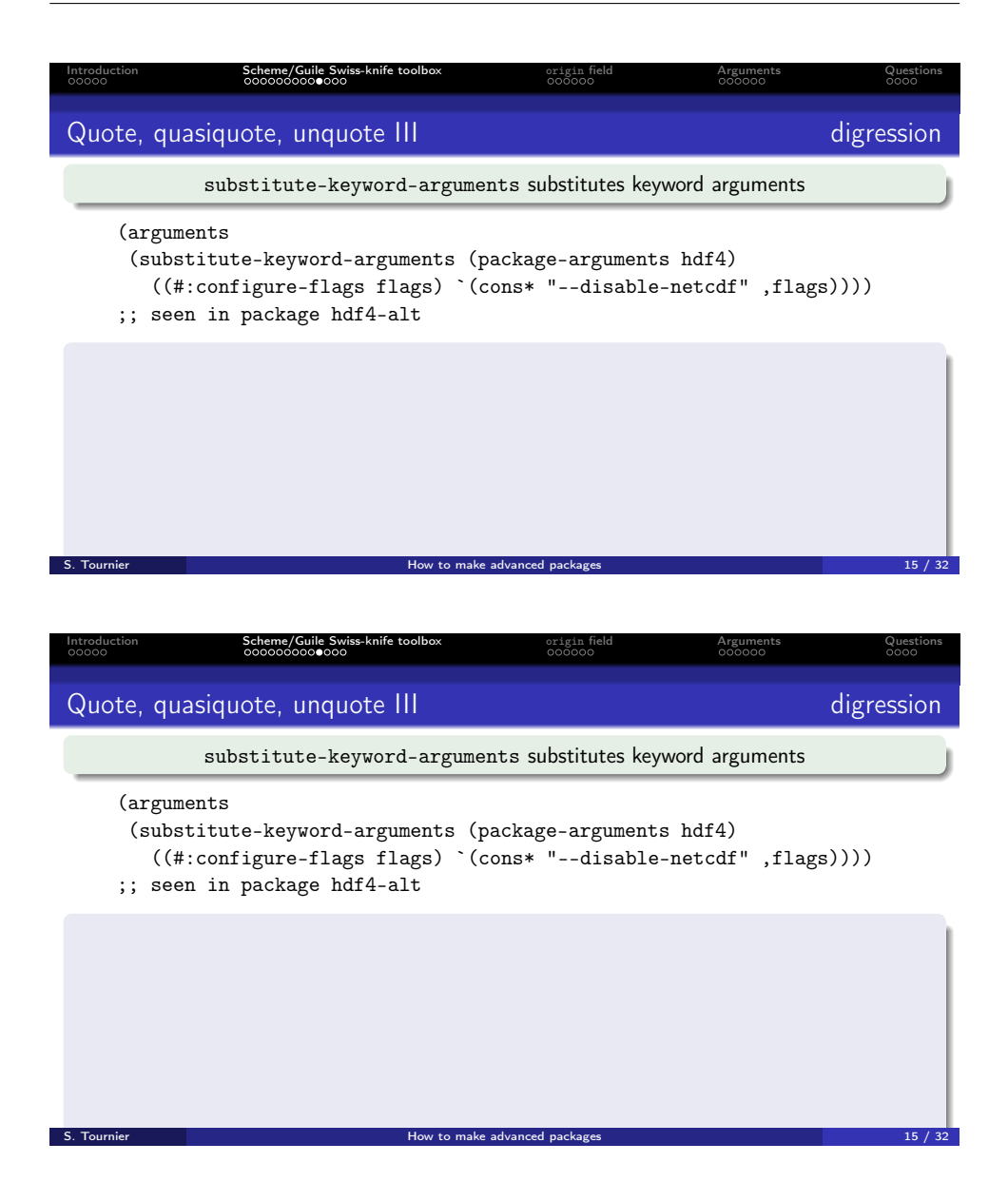

the module (guix build-system python).

It is possible to interactively explore these sequences of actions using guix repl. Here, we load the GNU build system %standard-phases, and we rebind that variable to standard-phases (without the percent %) and prefix it with gnu:

scheme@(guix-user)> (use-modules ((guix build gnu-build-system) #:select ((%standard-phases . standard-phases)) ;also rename #:prefix gnu:))

Similarly, let load the sequence of actions for the Python build system,

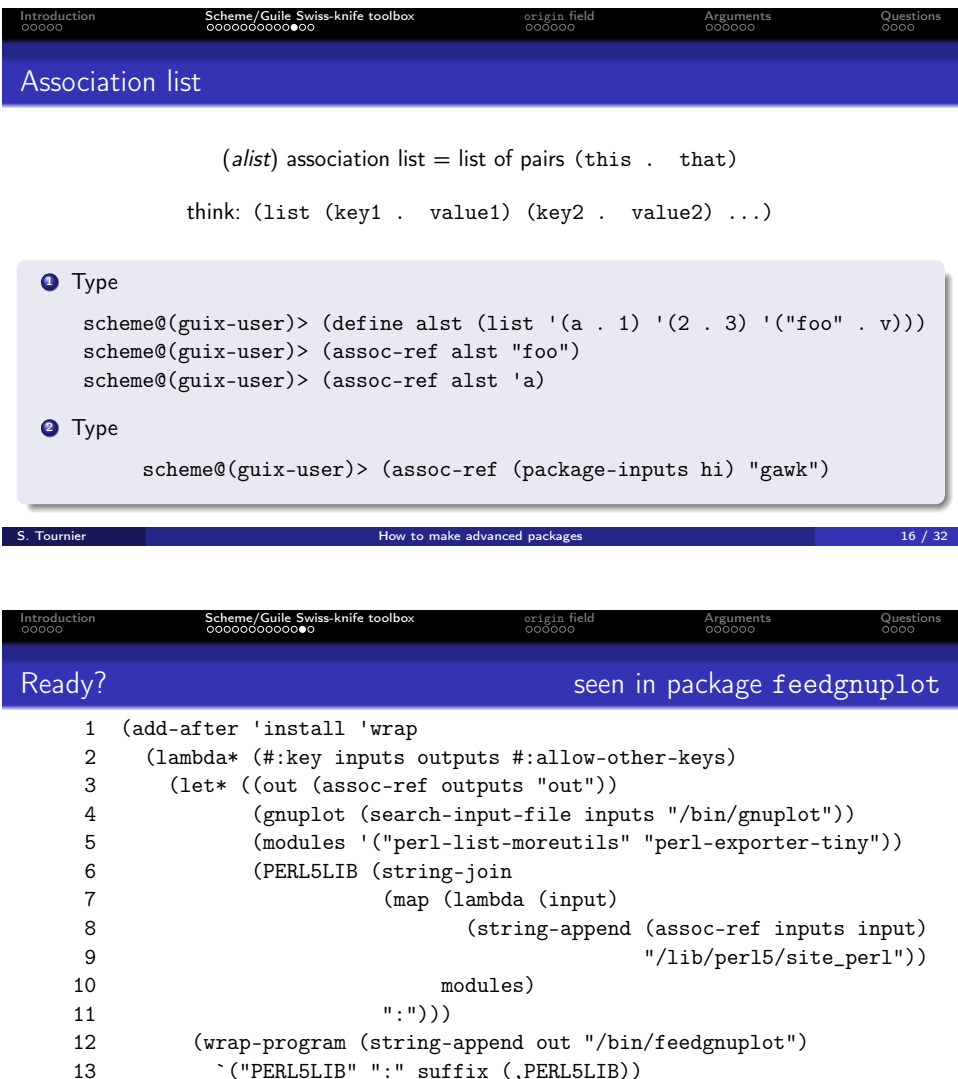

scheme@(guix-user)> (use-modules ((guix build python-build-system) #:select ((%standard-phases . standard-phases)) #:prefix python:))

 $\lceil$  ("PATH" ":" suffix (,(dirname gnuplot))))))) S. Tournier **S. Tournier How to make advanced packages** 17 / 32

13 `("PERL5LIB" ":" suffix (,PERL5LIB))

And using lset-difference from the module (srfi srfi-1), it is straightforward to list the items that are part of the GNU build system but not part of the Python build system.

```
scheme@(guix-user)> ,use(srfi srfi-1)
scheme@(guix-user)> ,pp (lset-difference eq?
                          gnu:standard-phases python:standard-phases)
```
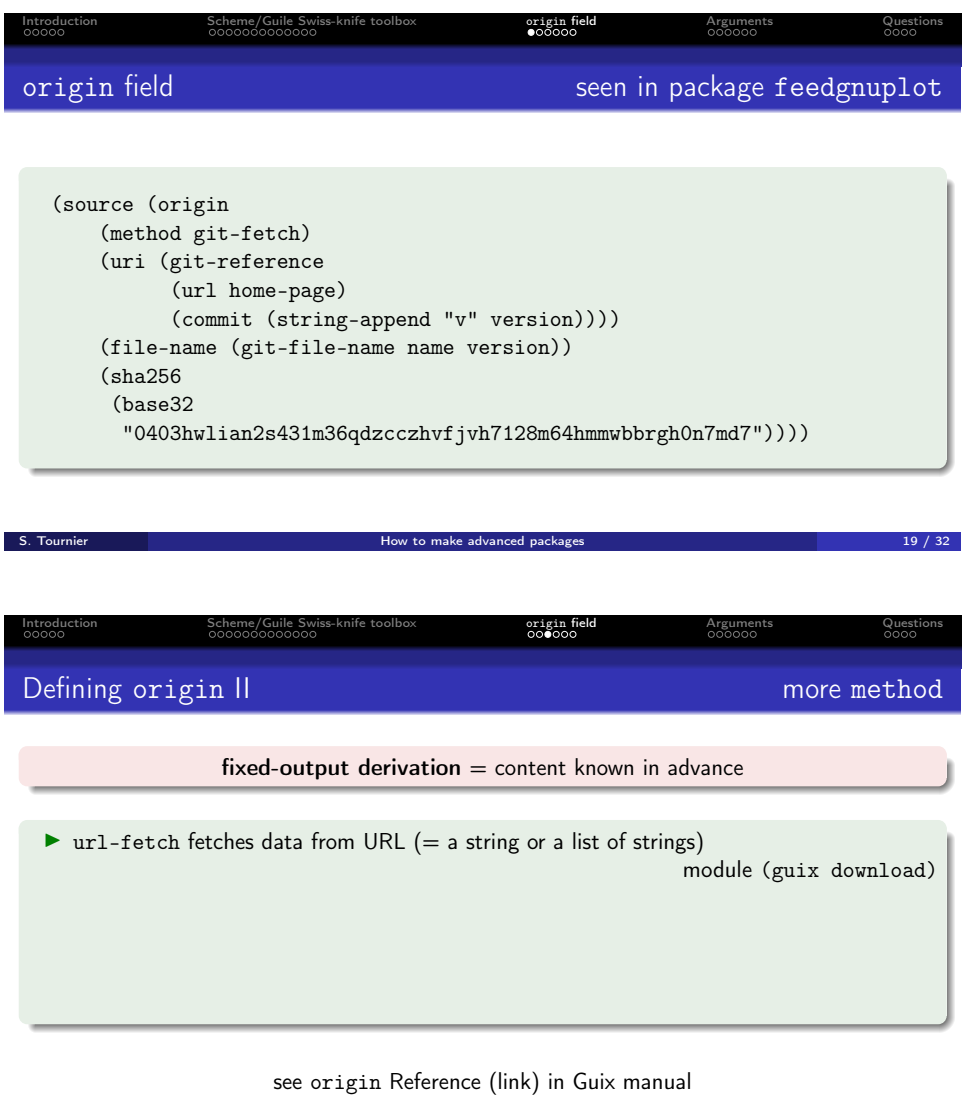

Based on that, we are able to compare the sequence of actions (%standard-phases) for two build systems. And we could have a simple script for automating:

 $S.$  Tournier  $\sim$  21 / 32  $\sim$  32  $\sim$  32  $\sim$  32  $\sim$  32  $\sim$  32  $\sim$  32  $\sim$  32  $\sim$  32  $\sim$  32  $\sim$  32  $\sim$  32  $\sim$  32  $\sim$  32  $\sim$  32  $\sim$  32  $\sim$  32  $\sim$  32  $\sim$  32  $\sim$  32  $\sim$  32  $\sim$  32  $\sim$  32  $\sim$  32  $\sim$  32  $\$ 

```
$ ./examples/scripts/compare-bs-phases.scm gnu python
Compare %standard-phases of "gnu" and "python":
  22 phases in "gnu"
  28 phases in "python"
  20 phases in common
```
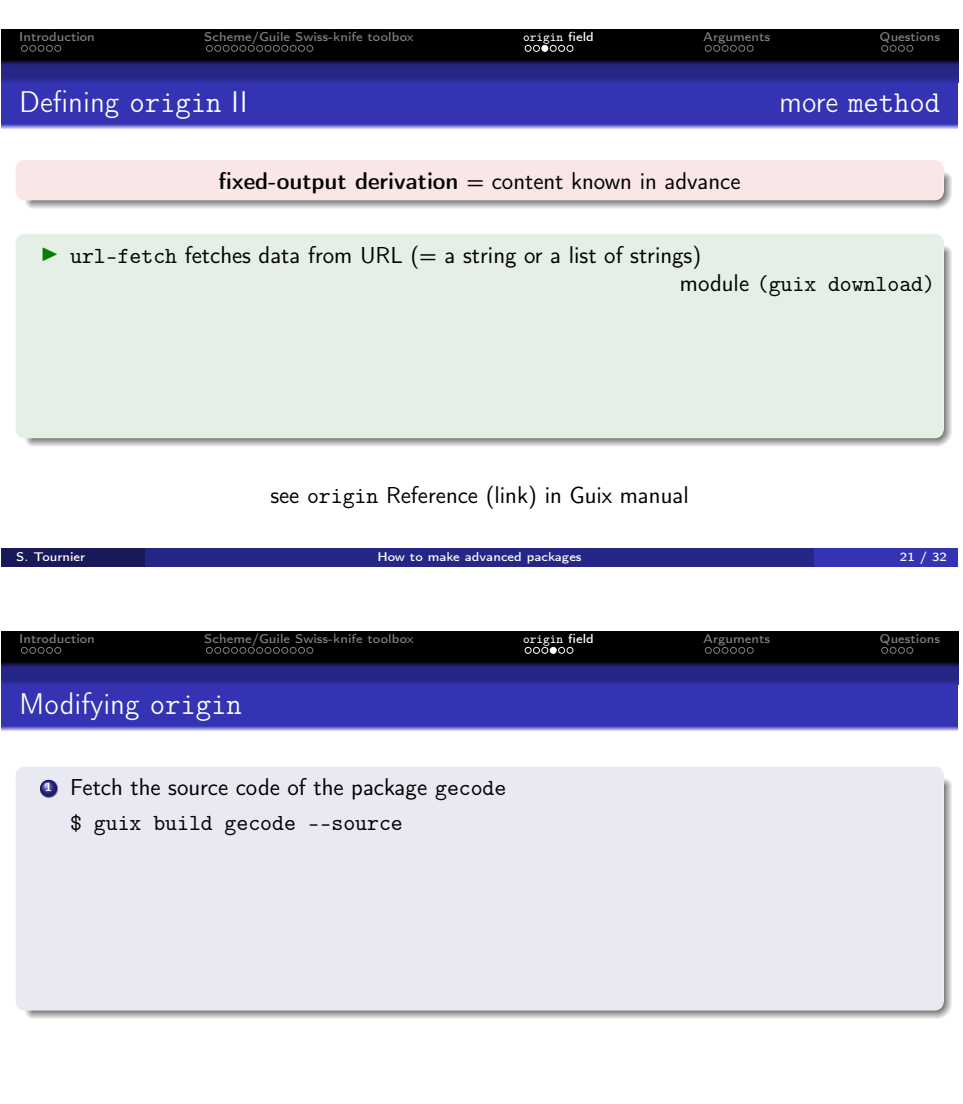

Only in "gnu":

- + bootstrap
- + configure

Only in "python":

- + ensure-no-mtimes-pre-1980
- + enable-bytecode-determinism
- + ensure-no-cythonized-files
- + add-install-to-pythonpath
- + add-install-to-path

 $S.$  Tournier  $22 / 32$  /  $22 / 32$ 

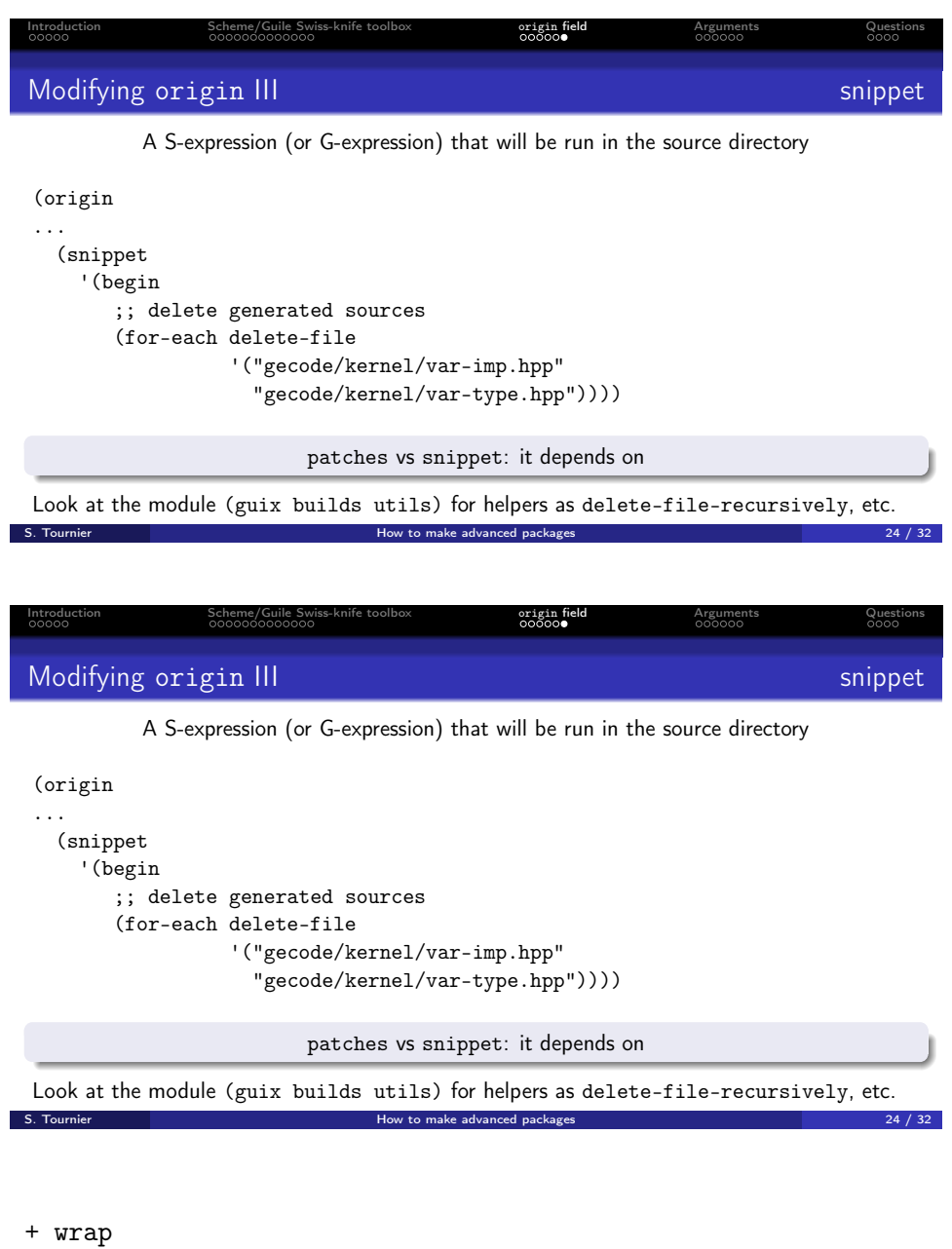

+ sanity-check

+ rename-pth-file

The manual provides some details about the meaning of various phases, see [Build Systems](https://guix.gnu.org/manual/devel/en/guix.html#Build-Systems).

# 5 Questions

```
Introduction                    Scheme/Guile Swiss-knife toolbox                       origin field                                   Questions
Pass arguments to the build system
  (arguments
   (list #:configure-flags
         #~(list "--enable-dynamic-build"
                  #$@(if (target-x86?)
                          #~("--enable-vector-intrinsics=sse")
                          #^{\sim}()"--enable-ldim-alignment")
         #:make-flags #~(list "FC=gfortran -fPIC")
         #:phases
         #~(modify-phases %standard-phases
                            #:configure-flags is keyword.
                                  What is #~ or #$0?
S. Tournier How to make advanced packages 25 / 32
```
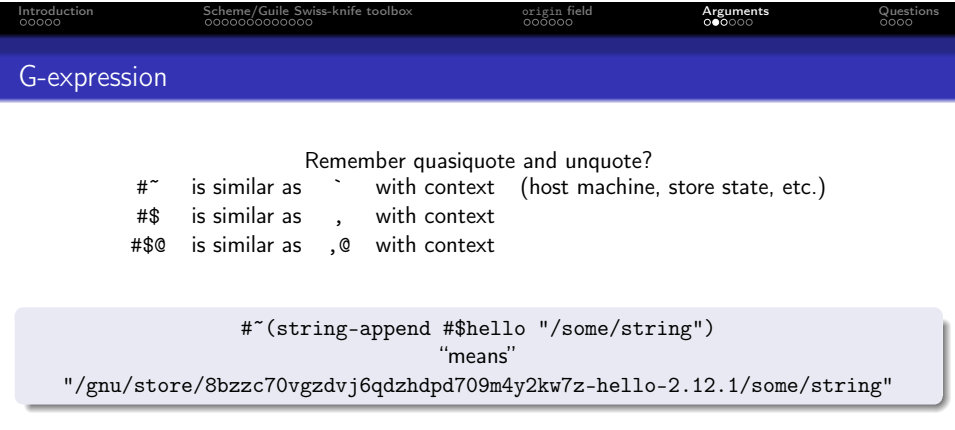

https://simon.tournier.info/posts/2023-11-02-gexp-intuition.html

S. Tournier How to make advanced packages 26 / 32

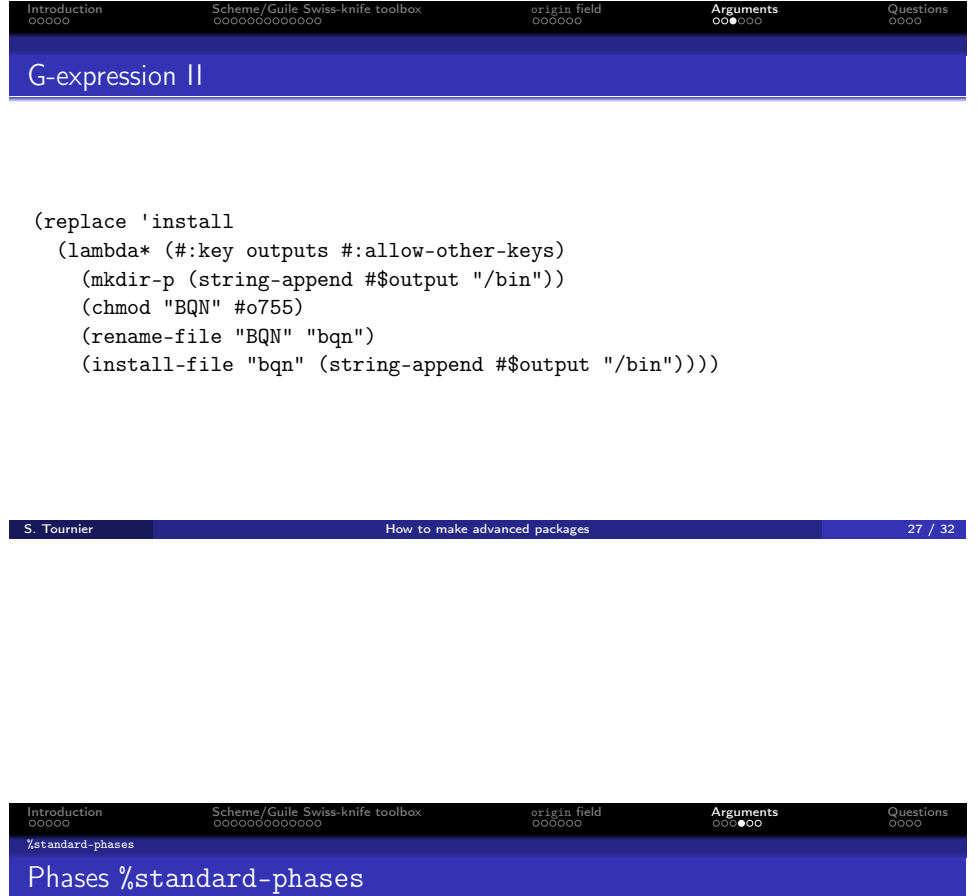

%standard-phases is defined build system by build system

\$ ./examples/scripts/compare-bs-phases.scm gnu python

 $S.$  Tournier  $\sim$  18  $\pm$  28  $\pm$  32  $\pm$  32  $\pm$  32  $\pm$  32  $\pm$  32  $\pm$  32  $\pm$  32  $\pm$  32  $\pm$  32  $\pm$  32  $\pm$  32  $\pm$ 

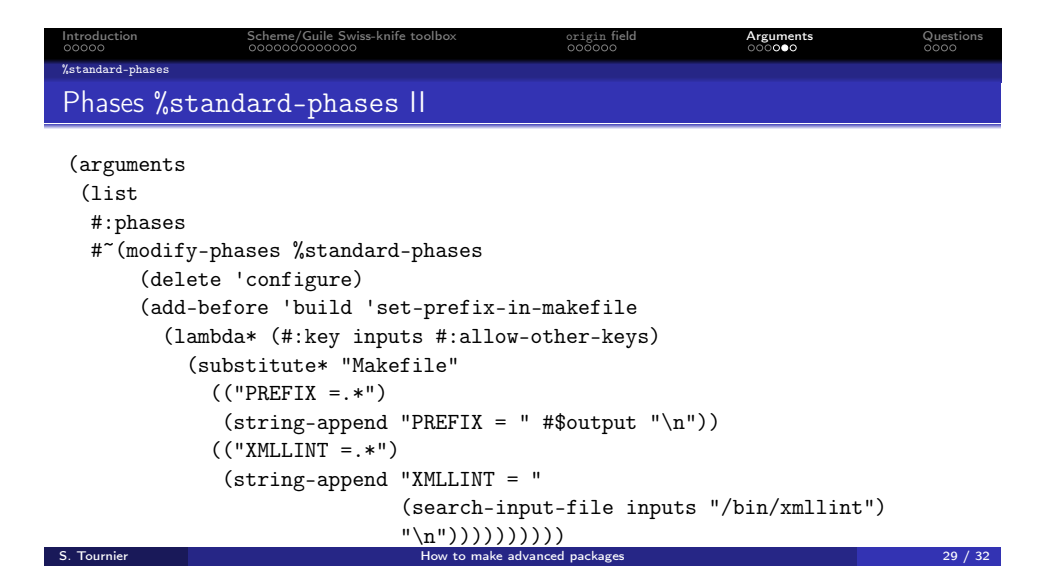

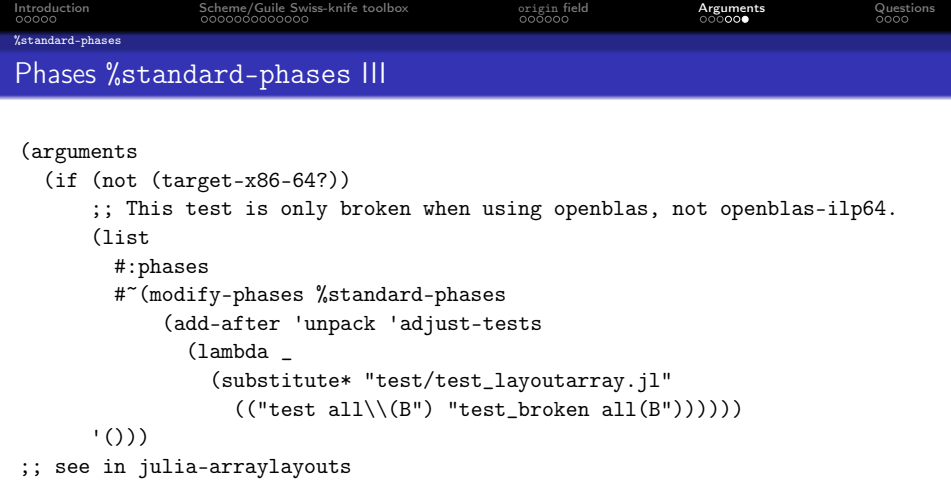

S. Tournier **S. Tournier 1996** Control of the How to make advanced packages 30 / 32 and 30 / 32 and 30 / 32 and 30 / 32 and 30 / 32 and 30 / 32 and 30 / 32 and 30 / 32 and 30 / 32 and 30 / 32 and 30 / 32 and 30 / 32 and 30

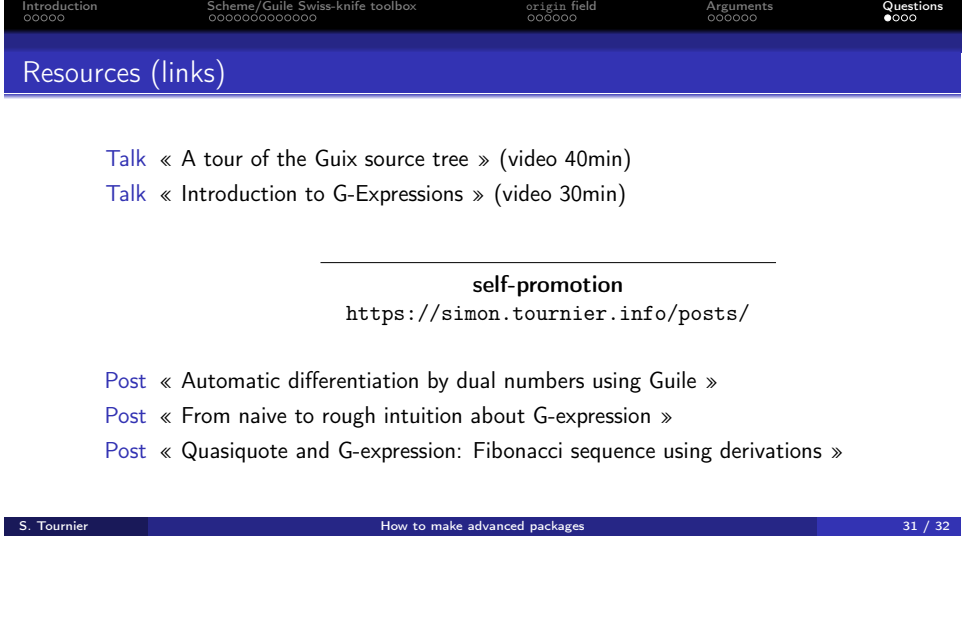

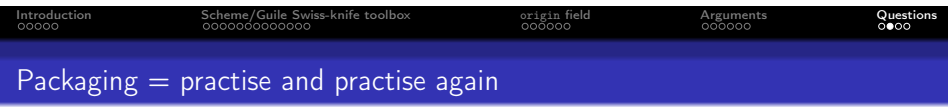

If I might,

- <sup>1</sup> Dive into existing packages and deal with Guix manual and community.
- <sup>2</sup> Most of the "tricks" is about **a lot of** practise. Quoting rekado,

I wish I had anything to say about this other than: "try again, give up, forget about it, remember it, ask for pointers, repeat" #guix-hpc on 2023-10-13.

do not forget that packaging is a craft

S. Tournier How to make advanced packages 32 / 32

### A First intuition about G-expression

G-expressions make it easy to write to files Scheme code that refers to store items, or to write Scheme code to build derivations. This section is an attempt to build an intuition about them. Please take this section as a first introduction containing some approximations for clarity.

The vehicle for the journey is guix repl. Let start by binding the variable hi to the string "path/to/hi" and let append the string "/bin/bye".

```
scheme@(guix-user)> (define hi "path/to/hi")
scheme@(guix-user)> (begin (string-append hi "/bin/bye"))
$1 = "path/to/hi/bin/bye"
```
Now consider that we do not want to fully evaluate the resulting string but we would like to construct an intermediate expression, which will be then evaluated. The quasiquote allows to protect the evaluation and unquote to escape this protection.

Scheme is able to control what is evaluated when constructing an expression and what is evaluated when computing this expression. It is about quasiquote and unquote; they are so familiar that they have their own syntactic sugar: backtick ( ` ) and comma ( , ). For instance,

```
scheme@(guix-user)> `(begin (string-append ,hi "/bin/bye"))
$2 = (begin (string-append "path/to/hi" "/bin/bye"))
```
Now, this expression can be evaluated later. Let say later is now:

```
scheme@(guix-user)> (eval $2 (interaction-environment))
$3 = "path/to/hi/bin/bye"
```
Here the term \$2 refers to the interactive previous result. Please note that the expression is evaluated in the context of the (interaction-environment). So far, so good.

What if the variable refers to a package? Let check it. First, we import the packages from the module base and the variable hello corresponds to the package hello.

```
scheme@(guix-user)> (use-modules (gnu packages base))
scheme@(guix-user)> hello
$4 = #<package hello@2.12.1 gnu/packages/base.scm:90 7f0d0bba8dc0>
```
Let tweak the previous expression and replace the variable hi by the variable hello.

```
scheme@(guix-user)> `(begin (string-append ,hello "/bin/bye"))
$5 = (begin (string-append #<code>&lt;packagehello@2.12.1 gun/packages/base.scm:90...&gt;"/bin/bye"))
```
Interresting isn't it? Then, as previously, we are going to evaluate it.

```
scheme@(guix-user)> (eval $5 (interaction-environment))
ice-9/boot-9.scm:1685:16: In procedure raise-exception:
In procedure string-append: Wrong type (expecting string): #<package hello@2.12.1
```

```
Entering a new prompt. Type `,bt' for a backtrace or `,q' to continue.
scheme@(guix-user) [1]> ,q
```
Bang! An error. Well, it was expected, no? The variable hello does not refer to a string so it does not make sense to append with one other string. G-expressions make it easy to write to files Scheme code that refers to store items. Let try that. Instead of quasiquote, let introduce gexp. And instead of unquote, let introduce ungexp. And similarly, they have their syntatic sugar:

> quasiquote  $_{(backtick)}$   $*$   $\sharp$   $*$  gexp unquote  $_{\text{comma)}}$ ,  $\#$ \$ ungexp

Before continuing, we need to load the module providing all this fun.

```
scheme@(guix-user)> (use-modules (guix gexp))
```
We are ready for replacing the two symbols:

```
scheme@(guix-user)> #~(begin (string-append #$hello "/bin/bye"))
$6 = #<gexp (begin (string-append #<gexp-input #<package hello@2.12.1
                                  "/bin/bye")) 7f0d0a9b6780>
```
Nice, it returns a G-expression type (gexp).

Warning: The following procedure is an helper for easing the explanations of this section. Please skip it elsewhere. It does not matter what it means or how to invoke it and, to my knowledge, it is not required for writing packages.

```
scheme@(guix-user)> (define gexp->sexp (@@ (guix gexp) gexp->sexp))
```
Once typed, consider it transforms from the G-expression type (gexp) to the regular S-expression type (sexp). And let be back to the explanations.

```
scheme@(guix-user)> (gexp->sexp $6 "x86_64-linux" #f)
$7 = #<procedure 7f0d0ac011e0 at guix/gexp.scm:1387:2 (state)>
```
Wait, the result is a procedure. And it seems that a state is required. What does it mean? Somehow, it captures the context for the evaluation. How to evaluate? The interactive guix repl provides an handy ,run-in-store [command](https://guix.gnu.org/manual/devel/en/html_node/Using-Guix-Interactively.html) – Guix specific [REPL command](https://www.gnu.org/software/guile/manual/html_node/REPL-Commands.html); here the comma  $($ , $)$  is not related to unquote but to the command switch. Let run this procedure in the context of the Guix local store.

```
scheme@(guix-user)> ,run-in-store (gexp->sexp $7 "x86_64-linux" #f)
$8 = (begin)(string-append
    "/gnu/store/8bzzc70vgzdvj6qdzhdpd709m4y2kw7z-hello-2.12.1"
    "/bin/bye"))
```
Bingo! We get a S-expression where the G-expression had been replaced by the value. Now we would be able to evaluate this S-expression and append the two strings.

> G-expressions make it easy to manipulate Scheme code refering to store items.

#### Variation

In the very first example, the whole expression is quasiquoted and only the variable hi is unquoted. Why not unquote all the append? It would mean that the string append will be happened at construction time and not at evaluation time.

```
scheme@(guix-user)> `(begin ,(string-append hi "/bin/bye"))
$9 = (begin "path/to/hi/bin/bye")
scheme@(guix-user)> (eval $9 (interaction-environment))
$10 = "path/to/hi/bin/bye"
```
Similarly as previously, let just replace the symbols:

scheme@(guix-user) [1]> ,q

scheme@(guix-user)> #~(begin #\$(string-append hello "/bin/bye"))

Again, as previously, it raises an error and it is expected. It does not make sense to append the type package with the type string.

```
ice-9/boot-9.scm:1685:16: In procedure raise-exception:
In procedure string-append: Wrong type (expecting string): #<package hello@2.12.1
Entering a new prompt. Type `,bt' for a backtrace or `,q' to continue.
```
What is the solution? The solution is to not use the procedure string-append and instead rely on the procedure file-append which is designed for these kind of situations.

```
scheme@(guix-user)> #~(begin #$(file-append hello "/bin/bye"))
$11 = #<sup>2</sup> (begin <math>+2</math> (begin <math>+2</math> (begin <math>+2</math> (begin <math>+2</math> (label <math>-2</math> (label <math>-2</math> (label <math>-2</math> (label <math>-2</math> (label <math>-1</math> (label <math>-1</math> ("/bin/bye">:out>) 7f0d09225900>
scheme@(guix-user)> (gexp->sexp $11 "x86_64-linux" #f)
$12 = #<procedure 7f0d09393450 at guix/gexp.scm:1387:2 (state)>
scheme@(guix-user)> ,run-in-store $12
$13 = (begin)"/gnu/store/8bzzc70vgzdvj6qdzhdpd709m4y2kw7z-hello-2.12.1/bin/bye")
```
### <span id="page-19-0"></span>B Quasiquote and G-expressions

From [Guix: Quasiquote and G-expressions](https://simon.tournier.info/posts/2023-11-01-gexp.html) blog post.

Well, the best explanation is "show me the code", isn't it?

let start guix repl and explore. . .

Before introducing G-expressions we need to have a clear idea about classic Scheme concepts quasiquote  $(\cdot)$  and unquote  $($ ,  $)$ ; as well as quote  $($ ,  $)$ . In Lisp-family language, "quoted" data remains unevaluated.

```
scheme@(guix-user)> (define x 42)
scheme@(guix-user)> x
$1 = 42scheme@(guix-user)> (quote x)
$2 = xThis quote is so frequent that it has syntactic sugar ( '). Somehow,
'(x \ y \ z) is short for (list 'x 'y 'z).
scheme@(guix-user)> '(x y z)
$3 = (x \ y \ z)scheme@(guix-user)> (list? '(x y z))
$4 = #tscheme@(guix-user)> (list 'x 'y 'z)
$5 = (x \, v \, z)scheme@(guix-user)> (equal? '(x \ y \ z) (list 'x 'y 'z))
$6 = #t
```
Everything on the list is a value – e.g., 'x or 'y or 'z; namely there are symbols. In short, a symbol looks like a variable name except that it starts with quote ( $'$ ) and it plays a role similar as strings; somehow symbols are a great way to represent "symbolic" information as data.

That's said, we would like to be able to escape back inside of a quoted list and evaluate something. Thanks to quasiquote  $( \cdot )$  and unquote  $( , )$ , it is possible.

```
scheme@(guix-user)> (define y 24)
scheme@(guix-user)> `(,x y z)
$7 = (42 \text{ y z})
```
Here, the unquoted expression is evaluated during the construction of the list, while the other remaining unevaluated. Another example:

```
scheme@(guix-user)> (define something 'cool)
scheme@(guix-user)> (define (tell-me) `(Guix is ,something))
scheme@(guix-user)> (tell-me)
```

```
$8 = (Guix is cool)scheme@(guix-user)> (define something 'awesome)
scheme@(guix-user)> (tell-me)
$9 = (Guix is awe some)And unquote evaluates everything, including procedures if any.
scheme@(guix-user)> `(Again ,(tell-me))
$10 = (Again (Guix is awesome))
scheme@(guix-user)> (1, (+ 2 3) 4)$11 = (1 5 4)1Fibonacci sequence.
scheme@(guix-user)> (define (fibo n)
                      (if (or (= 0 n) (= 1 n))
                          `(begin ,n)
                          (let ((f_1 (fibo (- n 1)))
                                 (f_2 (fibo (- n 2))))
                            \text{'(begin ( + , f_1, f_2))))}scheme@(guix-user)> ,pp (fibo 7)
$12 = (begin)(+ (begin
       (+ (begin
            (+ (begin
                 (+ (begin
                      (+ (begin (+ (begin 1) (begin 0))) (begin 1)))
                    (begin (+ (begin 1) (begin 0)))))
               (begin
                 (+ (begin (+ (begin 1) (begin 0))) (begin 1)))))
          (begin
            (+ (begin
                 (+ (begin (+ (begin 1) (begin 0))) (begin 1)))
               (begin (+ (begin 1) (begin 0)))))))
     (begin
       (+ (begin
            (+ (begin
                 (+ (begin (+ (begin 1) (begin 0))) (begin 1)))
               (begin (+ (begin 1) (begin 0)))))
          (begin
            (+ (begin (+ (begin 1) (begin 0))) (begin 1)))))))
```
Here, nothing is evaluated. All is data and symbolically manipulated. The evaluation (computation) is then done with eval,

<span id="page-20-0"></span><sup>&</sup>lt;sup>1</sup>It would be possible to make the code more symmetric and implement the Fibonacci sequence using quasiquote / unquote and files. However, it makes everything far more complicated. Somehow, that's why G-expressions had been introduced, after all! ;-)

scheme@(guix-user)> (eval (fibo 7) (interaction-environment))  $$13 = 13$ 

So far, so good. What about G-expressions? Quoting [dedicated section](https://guix.gnu.org/manual/devel/en/guix.html#G_002dExpressions) of Guix manual:

To describe a derivation and its build actions, one typically needs to embed build code inside host code. It boils down to manipulating build code as data, and the [homoiconicity](https://en.wikipedia.org/wiki/Homoiconicity) of Scheme code has a direct representation as data — comes in handy for that. But we need more than the normal quasiquote mechanism in Scheme to construct build expressions.

Somehow, G-expressions simplifies the machinery for staging code. Compared to classic expression, it introduces both: context – e.g., the set of inputs associated with the expression – and the ability to serialize high-level objects – i.e., to replace a reference to a package object with its /gnu/store/ file name.

G-expressions consist of syntactic forms:  $gexp$ , ungexp – or simply:  $\#$ <sup> $\sim$ </sup> and #\$ – which are comparable to quasiquote and unquote, respectively. Other said, it allows to control the context of the evaluation.

Let make it concrete with the Fibonacci example. We need the modules (guix gexp), (guix derivations) and (guix store).

scheme@(guix-user)> (use-modules (guix gexp) (guix derivations) (guix store))

blank

```
Now, instead of manipulating quasiquote ( ` ) and unquote ( , ), we are
going to manipulate gexp (\#) and ungexp (\#). Let start with three
helpers:
```

```
(define (number->name n)
  (string-append "Fibonacci-of-"
                 (number->string n)))
(define (number->gexp n)
 #~(begin
      (use-modules (ice-9 format))
      (call-with-output-file #$output
        (lambda (port)
          (format port "~d" #$n)))))
(define (store-item->number path)
 #~(begin
      (use-modules ((ice-9 textual-ports) #:select (get-string-all)))
      (string->number
       (call-with-input-file #$path
         get-string-all))))
```
Nothing special to say about number->name. What do the others do? number->gexp takes an interger number and returns a G-expression, such that, after evaluation, it will write this number to some file. What makes the machinery convenient is that #\$output will be replaced – evaluated with adequate context – by a string containing the output reference to its  $\gamma$ gnu $\beta$ store $\gamma$  file name. Can you guess what store-item->number does?

The core: computing the Fibonacci sequence using G-expressions,

```
(define (fibonacci n)
 (if (or (= 0 n) (= 1 n))(gexp->derivation
      (number->name n)
       (number->gexp n))
      (let* ((store (open-connection))
             (drv-1 (run-with-store store
                      (fibonacci (- n 1))))(drv-2 (run-with-store store
                      (fibonacci (- n 2))))(f_1 (store-item->number drv-1))
             (f_2 (store-item->number drv-2)))
        (gexp->derivation
         (number->name n)
         (number->gexp #~(+ #$f_1 #$f_2))))))
```
First, gexp->derivation returns a derivation with the name ( number->name ) that runs the gexp ( number->gexp ); somehow this gexp stores something to compute. Second, run-with-store runs a gexp in the context of the store – see [The Store monad](https://guix.gnu.org/manual/devel/en/html_node/The-Store-Monad.html).

The procedure fibonacci takes an integer number and constructs some Gexpressions controlling the context of evaluation. Let run it!

```
scheme@(guix-user)> ,run-in-store (fibonacci 7)
$14 = #<derivation /gnu/store/db97xy9d5icaa64n2n9l7q2v66npmm6c-Fibonacci-of-7.drv
    => /gnu/store/8b5g05g4z5r9f3ash53ppb5m1r7kksfj-Fibonacci-of-7 7f7ca8ed3640>
```
Awesome! We get back a derivation. Note the handy ,run-in-store [com](https://guix.gnu.org/manual/devel/en/html_node/Using-Guix-Interactively.html)[mand](https://guix.gnu.org/manual/devel/en/html_node/Using-Guix-Interactively.html) – Guix specific [REPL command](https://www.gnu.org/software/guile/manual/html_node/REPL-Commands.html) – which hides the plumbing of run-with-store. From the REPL, it is possible to explore this derivation, although the prettyprinter is not handy. Well, this derivation reads:

#### Derive

```
([("out","/gnu/store/8b5g05g4z5r9f3ash53ppb5m1r7kksfj-Fibonacci-of-7","","")]
 ,[("/gnu/store/0wkxvd2ll0gff37wghamb12dz4x50n14-Fibonacci-of-6.drv",["out"])
   ,("/gnu/store/9r95y1j1rg4q7vb528lh51w0cz3c5hvi-Fibonacci-of-5.drv",["out"])
  ,("/gnu/store/zraigp7miin3vzr5dcbr4i9rvds0i07r-guile-3.0.9.drv",["out"])]
 ,["/gnu/store/z0jspla9advx77ihbc7nfjvnky2gfvjz-Fibonacci-of-7-builder"]
 ,"x86_64-linux"
,"/gnu/store/g8p09w6r78hhkl2rv1747pcp9zbk6fxv-guile-3.0.9/bin/guile"
 , ["--no-auto-compile"
```
, "/gnu/store/z0jspla9advx77ihbc7nfjvnky2gfvjz-Fibonacci-of-7-builder"]

,[("out","/gnu/store/8b5g05g4z5r9f3ash53ppb5m1r7kksfj-Fibonacci-of-7")])

<span id="page-23-0"></span>Figure 1: the derivation Fibonacci-of-7.drv

And the 7th term depends on the 6th and 5th  $(F_7 = F_6 + F_5)$ ; the expected recursive sequence. The interesting part is the builder.

#### blank

```
(begin
 (use-modules (ice-9 format))
 (call-with-output-file
      ((@ (guile) getenv) "out")
    (lambda (port)
      (format port "~d"
              ( +
               (begin
                 (use-modules ((ice-9 textual-ports)
                   #:select
                   (get-string-all)))
                 (string->number
                  (call-with-input-file
                    "/gnu/store/rhjmlgaz4f1niwhrnm2nsfdj2g6dya6h-Fibonacci-of-6"
                   get-string-all)))
               (begin
                 (use-modules
                  ((ice-9 textual-ports) #:select (get-string-all)))
                 (string->number
                  (call-with-input-file
                    "/gnu/store/xcp9b4j0nskk6lk5jxlpv3926j19vpw0-Fibonacci-of-5"
                   get-string-all))))))))
```
<span id="page-24-0"></span>Figure 2: the builder of Fibonacci-of-7.drv

All had been correctly replaced. Somehow, that builder script is similar as the output of the previous fibo procedure, and instead of eval, now the computation will be done by [Guix daemon](https://guix.gnu.org/manual/devel/en/html_node/Setting-Up-the-Daemon.html) evaluating this builder script.

Let make that computation!

```
scheme@(guix-user)> ,build $14
$15 = "/gnu/store/8b5g05g4z5r9f3ash53ppb5m1r7kksfj-Fibonacci-of-7"
```
And guess what? This file contains the value 13. Yeah!

As you can see, all the previous values of the Fibonacci sequence are also computed via derivations and the result stored as files. Guix daemon starts to construct the derivation Fibonacci-of-0.drv, then Fibonacci-of-1.drv, and compute them by writing 0 then 1 inside the output store item files Fibonacci-of-0 and Fibonacci-of-1. Then Guix daemon evaluates the builder script of the derivation Fibonacci-of-2.drv, i.e., it reads the values from two previous store item files, adds them and writes the result inside the store item file Fibonacci-of-2. The Guix daemon repeats until 7. Other said, if we want to compute the value for the 8th Fibonacci number, all the previous computations are cached in the Guix store; the Guix store acts as a good memoization mean. Check it with:

\$ guix gc --list-dead | grep Fibonacci-of

### C Do not shoot yourself in the foot

Closing remark about G-expressions, let mention that "With great power there must also come great responsibility". Once defined a package, Guix daemon, for concretely building it, will first construct a derivation that mainly lists two components:

- All the other derivations as dependencies,
- How to build the output artefact with a Scheme builder script.

And doing so, it will keep track of the information about the derivations that the G-expressions refer to.

Example unrelated to packaging, see Fibonacci sequence as implemented in section [B.](#page-19-0) For instance, Figure [1](#page-23-0) (p[.24\)](#page-23-0) shows the derivation and Figure [2](#page-24-0) (p[.25\)](#page-24-0) the associated script builder for computing the 7th Fibonacci number. As we can see, because the builder depends on some store items, namely Fibonacci-of-5 and Fibonacci-of-6, their derivations are listed in Fibonacci-of-7.drv. And we have not explicitely mentioned this dependency relationship. That's the G-expression machinery which does the job.

That's great! Where is the potential shoot? Let create a package named bye which just adds only one phase compared to the base package hello,

blank

```
(define-module (appendix)
 #:use-module (guix packages)
 #:use-module (gnu packages base)
 #:use-module (guix gexp)
 #:use-module (gnu packages emacs))
(define-public bye
  (package
    (inherit hello)
    (name "bye")
    (arguments
     (list
     #:phases
     #~(modify-phases %standard-phases
          (add-after 'install 'do-something-with-emacs
            (lambda _
              (invoke #$(file-append emacs-minimal
                                      "\/bin/emacs") "--version"))))))))
```
Please note there is no package inputs, i.e., the package emacs-minimal is listed nowhere. When we build this package, we will see:

```
$ guix build -L example bye --no-grafts
...
phase 'install' succeeded after 0.2 seconds
starting phase 'do-something-with-emacs'
GNU Emacs 29.1
Copyright (C) 2023 Free Software Foundation, Inc.
GNU Emacs comes with ABSOLUTELY NO WARRANTY.
You may redistribute copies of GNU Emacs
under the terms of the GNU General Public License.
For more information about these matters, see the file named COPYING.
phase 'do-something-with-emacs' succeeded after 0.0 seconds
...
```
Wow, the package emacs-minimal is not listed as inputs and it is used, thanks to G-expressions and its machinery that captured it. No magic, all is transparent: it appears in the derivation bye.drv,

```
$ cat $(guix build -L example bye --no-gratts --derivations)| sed 's/),/\ln/g' # transform the one single line to several
   | grep emacs
("/gnu/store/1nagdikm5rwdf8ilp5r6071l2wrnrlhi-emacs-minimal-29.1.drv",["out"]
```
Thanks to Guix great transparency, we only wind on, no shoot.

What about the builder script? If you open it, you will see,

```
#:phases
(modify-phases %standard-phases
  (add-after
      (quote install)
      (quote do-something-with-emacs)
    (lambda _
      (invoke "/gnu/store/9y222z41gfyddi2k65ycc1nx6cal73ic-emacs-minim
```
Nice, G-expression rocks! However, this item is not listed under %build-inputs passed to the gnu-build system.

Concretely, what does it mean? Because it is a abuse of G-expression machinery, it escapes some Guix features as [Package-Transformation-Options](https://guix.gnu.org/manual/devel/en/guix.html#Package-Transformation-Options) or Invoking [guix-refresh](https://guix.gnu.org/manual/devel/en/guix.html#Invoking-guix-refresh). To make a long story short, most package manipulations operate on a level that cannot access to such plumbing level.

Hope that what G-expression means and how to use them is clearer. My conclusion is: Don't fear the G-expression.